# **תחנת עגינה** 19WD Station Docking Dell – **כבל כפול** מדריך למשתמש

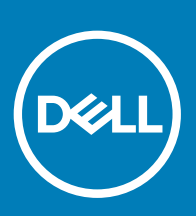

#### הערות, התראות ואזהרות

- **הערה**: "**הערה**" **מציינת מידע חשוב שמסייע להשתמש במוצר ביתר יעילות**.
- **התראה**: "**התראה**" **מציינת נזק אפשרי לחומרה או אובדן נתונים**, **ומסבירה כיצד ניתן למנוע את הבעיה**.
	- **אזהרה**: "**אזהרה**" **מציינת אפשרות של נזק לרכוש**, **פגיעה גופנית או מוות**.

.Inc Dell 2019 © **או החברות המסונפות לה**. **כל הזכויות שמורות**. Dell, EMC וכן סימנים מסחריים נוספים הם סימנים מסחריים של .Inc Dell או חברות הבת שלה. סימנים מסחריים נוספים עשויים להיות סימנים מסחריים של בעליהם בהתאמה.

 $04 - 2019$ 

# תוכן עניינים

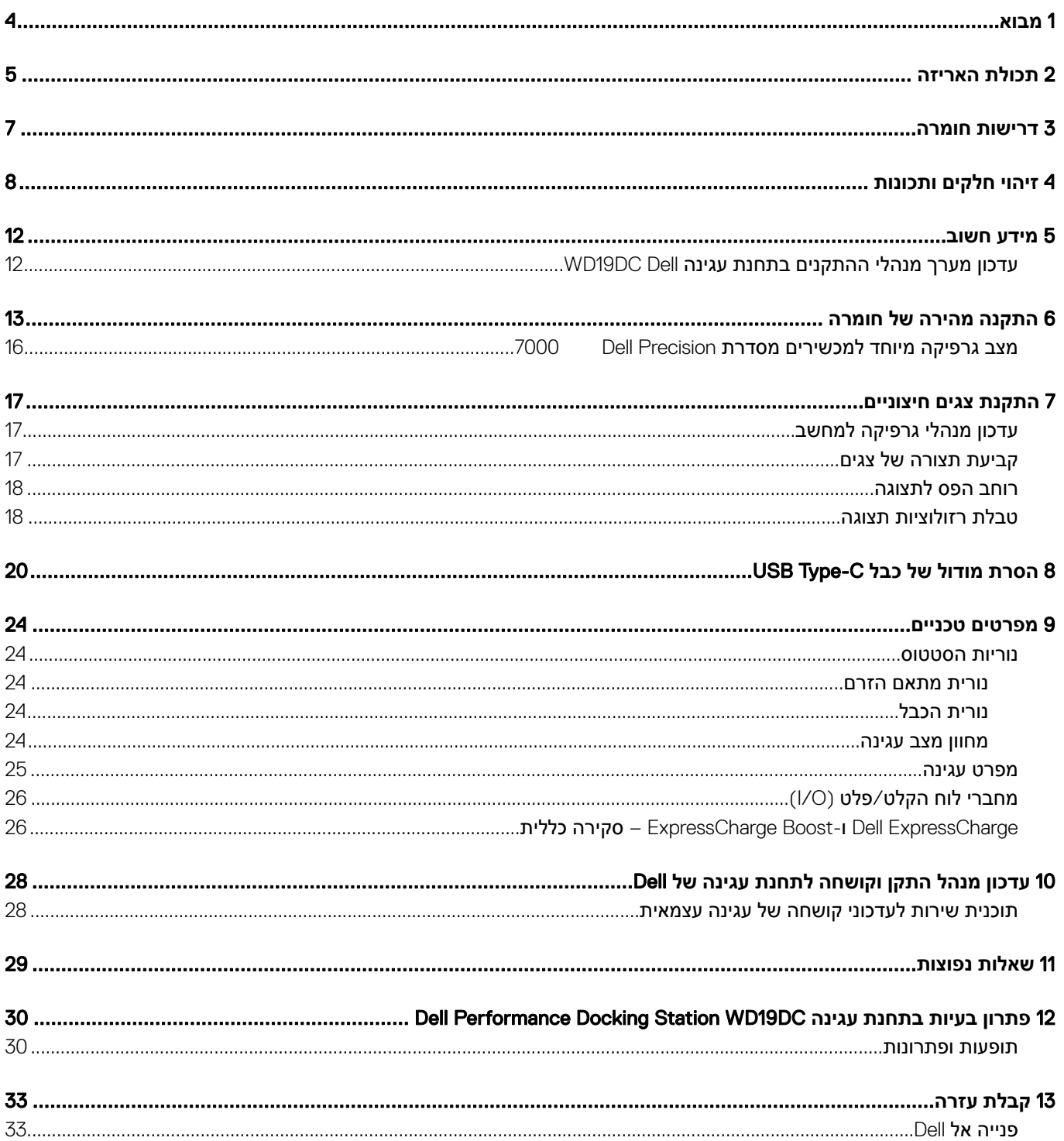

### **מבוא**

<span id="page-3-0"></span>תחנת העגינה Dell Performance Docking Station WD19DC היא מכשיר המחבר את כל המכשירים האלקטרוניים שלך למחשב בעזרת ממשק כפול של כבל USB Type-C. על ידי חיבור המחשב אל תחנת העגינה, תוכל לגשת אל כל התקני הקצה (עכבר, מקלדת, רמקולי סטריאו, כונן קשיח חיצוני וצגי מסך גדול) בלי שתצטרך לחבר כל אחד ואחד מהם למחשב.

התראה: לפני השימוש בתחנת העגינה, עדכן במחשב את ה-BIOS, את מנהלי הגרפיקה וכן את מנהלי ההתקנים/הקושחה של תחנת העגינה | | DC19WD Station Docking Performance Dell **לגרסאות החדשות ביותר שזמינות בדף** support/com.dell.www . **גרסאות ישנות יותר של** ה-BIOS ומנהלי התקנים עלולות לגרום לכך שהמחשב לא יזהה את תחנת העגינה או שביצועיו ייפגעו. לפני השימוש בתחנת העגינה Dell DC19WD Station Docking Performance , **עיין בפרק מידע [חשוב](#page-11-0) כדי לקבל הנחיות מפורטות על תהליך העדכון של ה** BIOS- **ושל מנהלי הכרטיסים הגרפיים**.

# **תכולת האריזה**

<span id="page-4-0"></span>תחנת העגינה נמכרת עם הרכיבי שברשימה הבאה. ודא שקיבלת את כל הרכיבים ואם משהו חסר, פנה אל Dell (ראה פרטי קשר בחשבונית שקיבלת).

#### **טבלה** 1 . **תכולת האריזה**

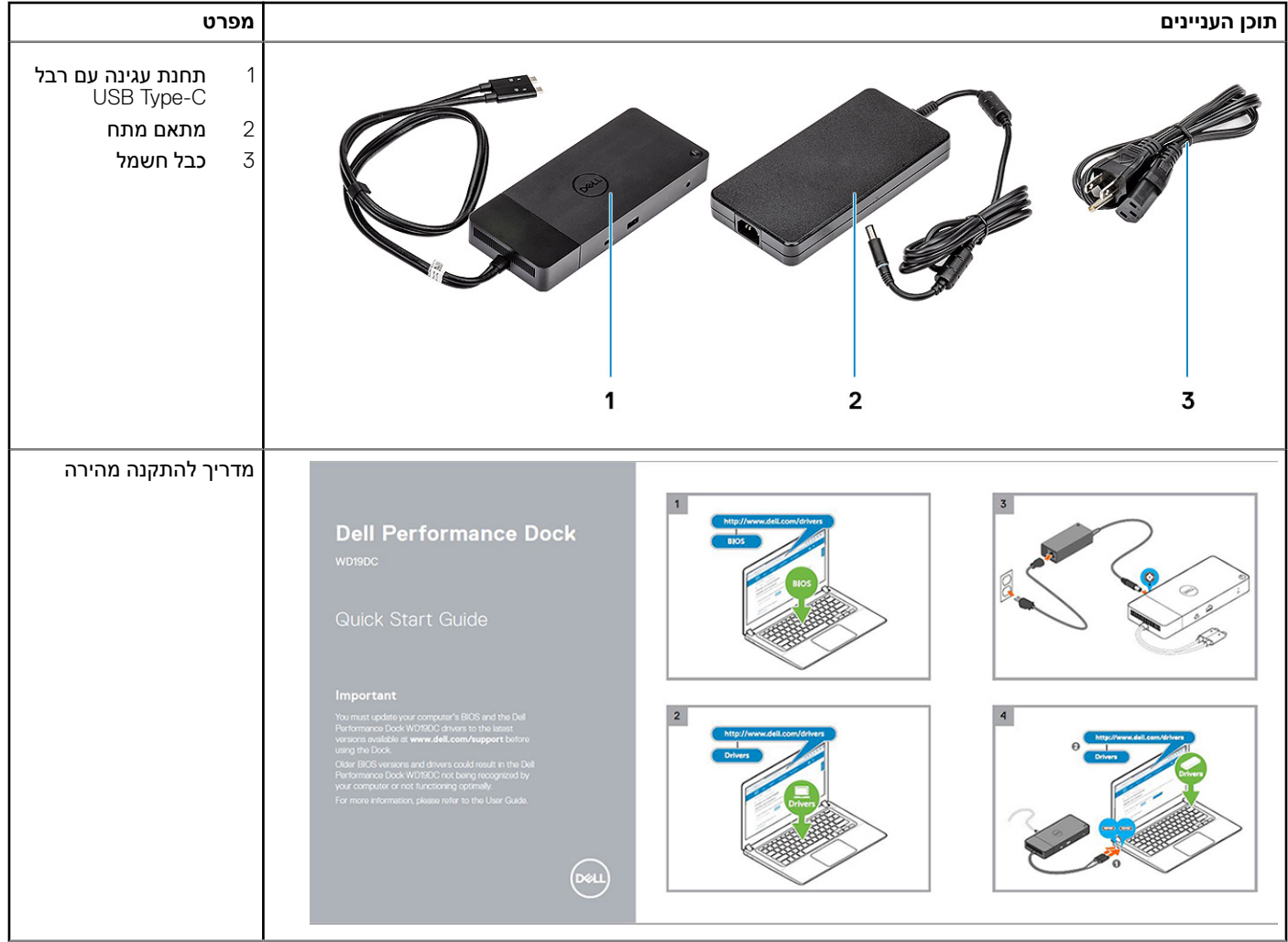

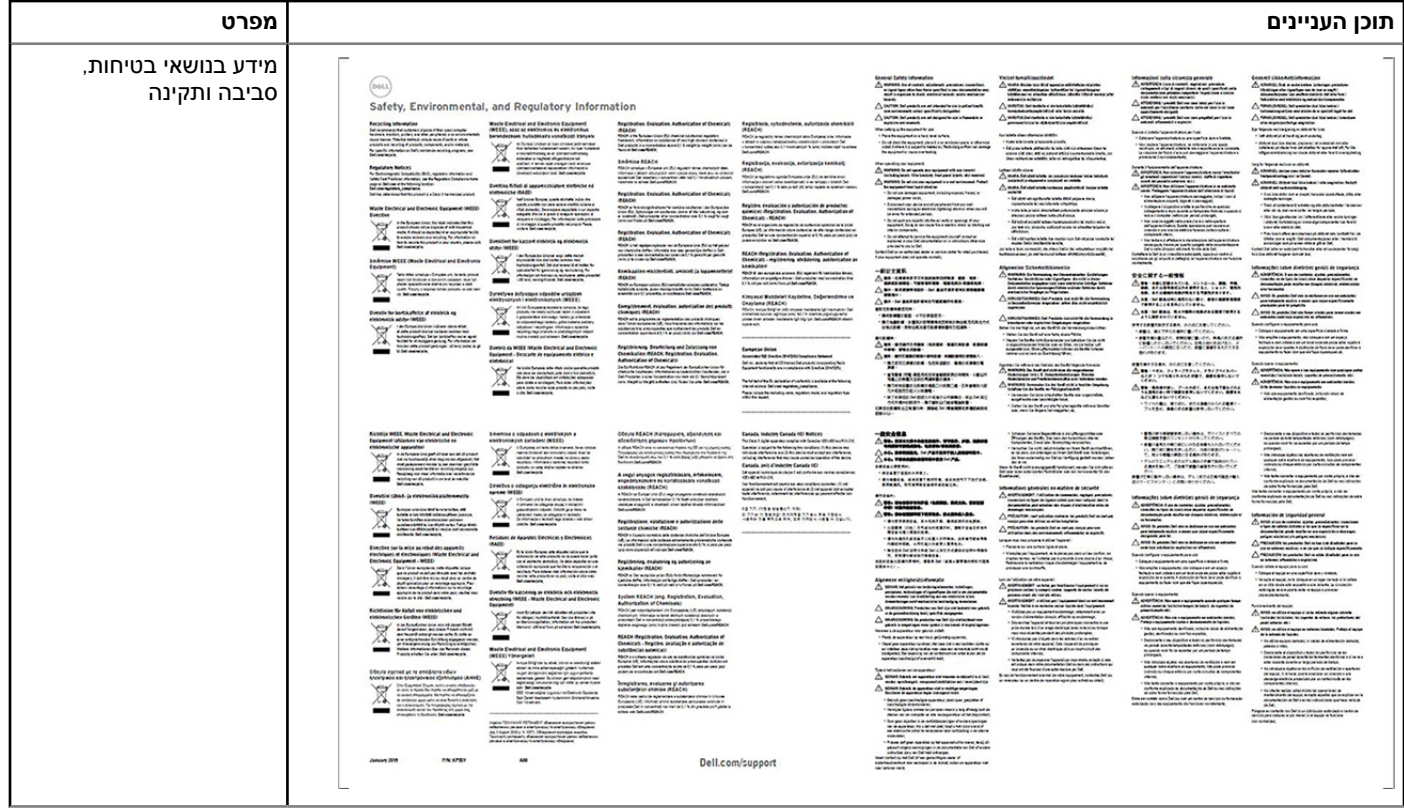

### **דרישות חומרה**

<span id="page-6-0"></span>לפני השימוש בתחנת העגינה, ודא שהמחשב הנייד או השולחני מצויד ב-C-Type USB over DisplayPort כפול שתוכננה לתמוך בתחנת העגינה.

#### **טבלה** 2 . **מערכות ש**-Dell **תומכת בהן ותחנות עגינה מומלצות**

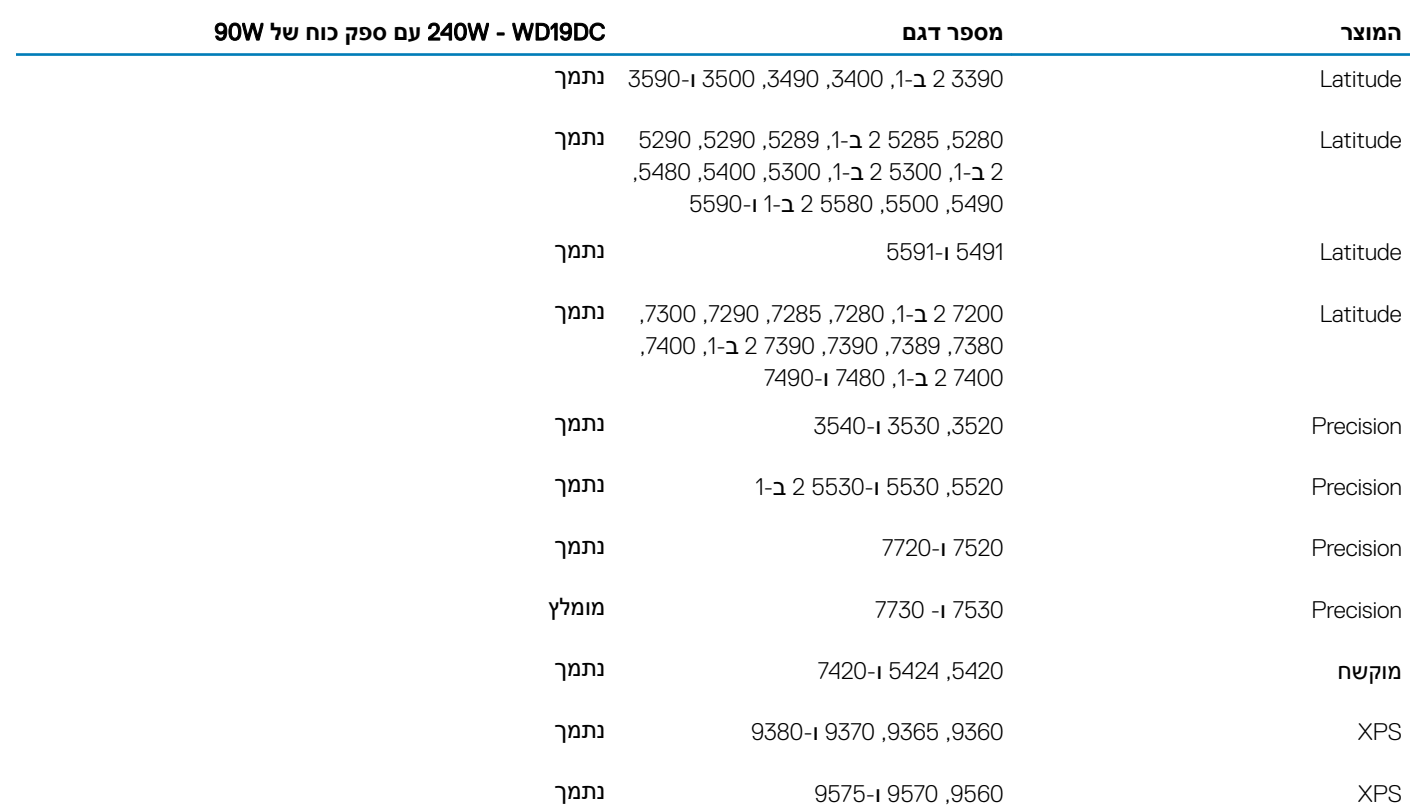

#### **הערה**: \***כבל** C-Type USB **יחיד מחובר מהעגינה למערכת ומספק חשמל בהספק של** W130 , **באמצעות מתאם חשמל בהספק של** .W240

#### **הערה**: **להלן הפלטפורמות הנתמכות על ידי** 18.04: Ubuntu

- Latitude ,5300 ,5400 ,5500 7300 ו -7400
	- $3540$ -I 3530 Precision  $\cdot$ 
		- 9380  $XPS \cdot$

# **זיהוי חלקים ותכונות**

<span id="page-7-0"></span>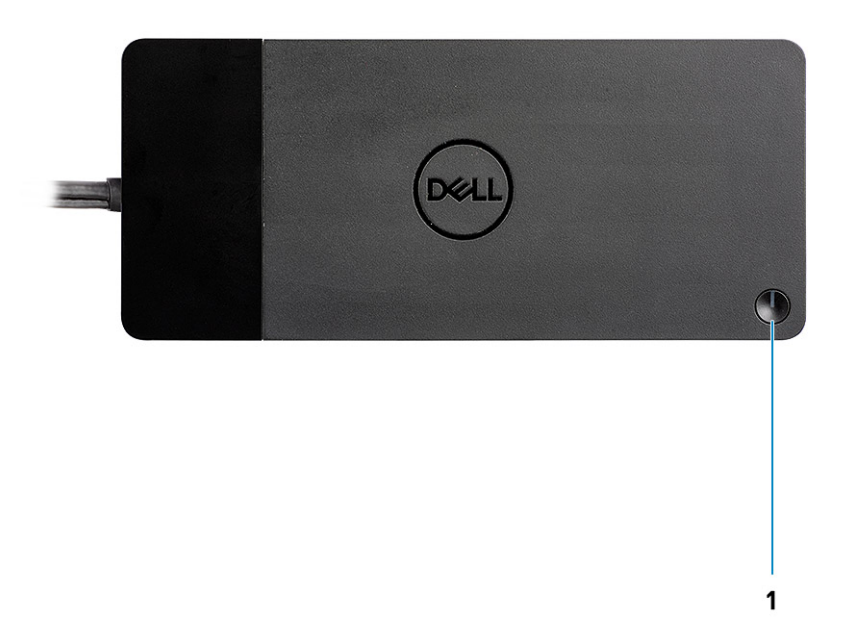

#### **איור** 1 . **מבט מלמעלה**

 $\mathbb{C}/\mathbb{C}$ 

1 לחצן שינה/השכמה/הפעלה

**הערה**: **תפקוד הלחצן בתחנת העגינה זהה לתפקוד לחצן ההפעלה במערכת**. **כאשר אתה מחבר את ה**- Station Docking Performance Dell WD19DC למחשבי Dell נתמכים, פעולת הלחצן בתחנת העגינה זהה לפעולת לחצן ההפעלה של המחשב ואפשר להשתמש בו להפעלה/העברה **לשינה**/**כפיית כיבוי במחשב**.

**הערה**: **לחצן תחנת העגינה לא מתפקד בעת חיבור למחשבי** Dell **שאינם נתמכים או למחשבים שאינם מתוצרת** .Dell

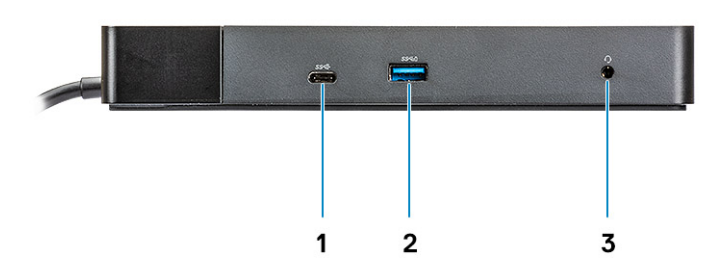

#### **איור** 2 . **מבט מלפנים**

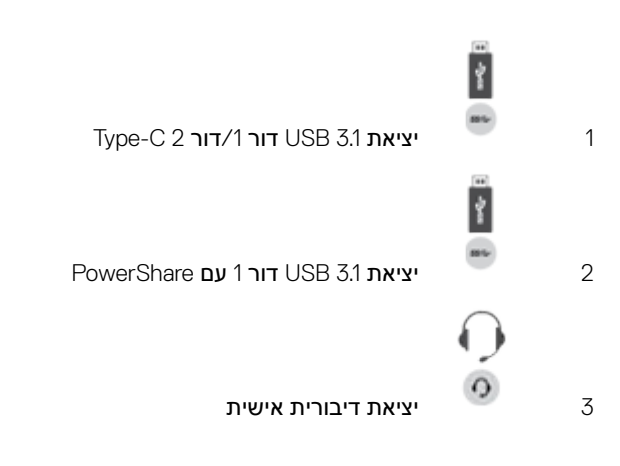

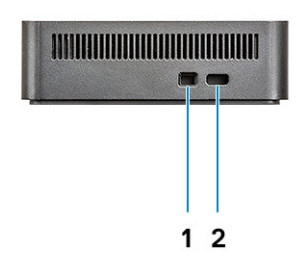

#### **איור** 3 . **מבט משמאל**

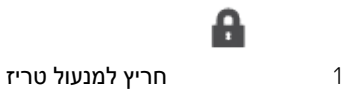

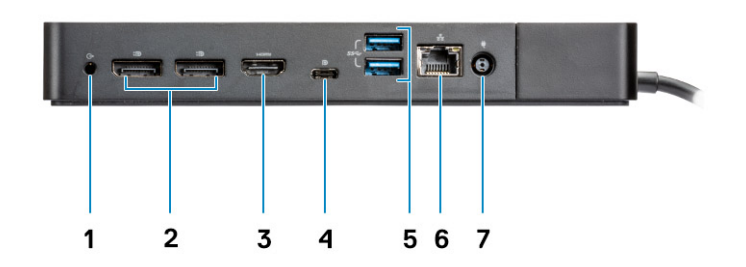

#### **איור** 4 . **מבט אחורי**

a

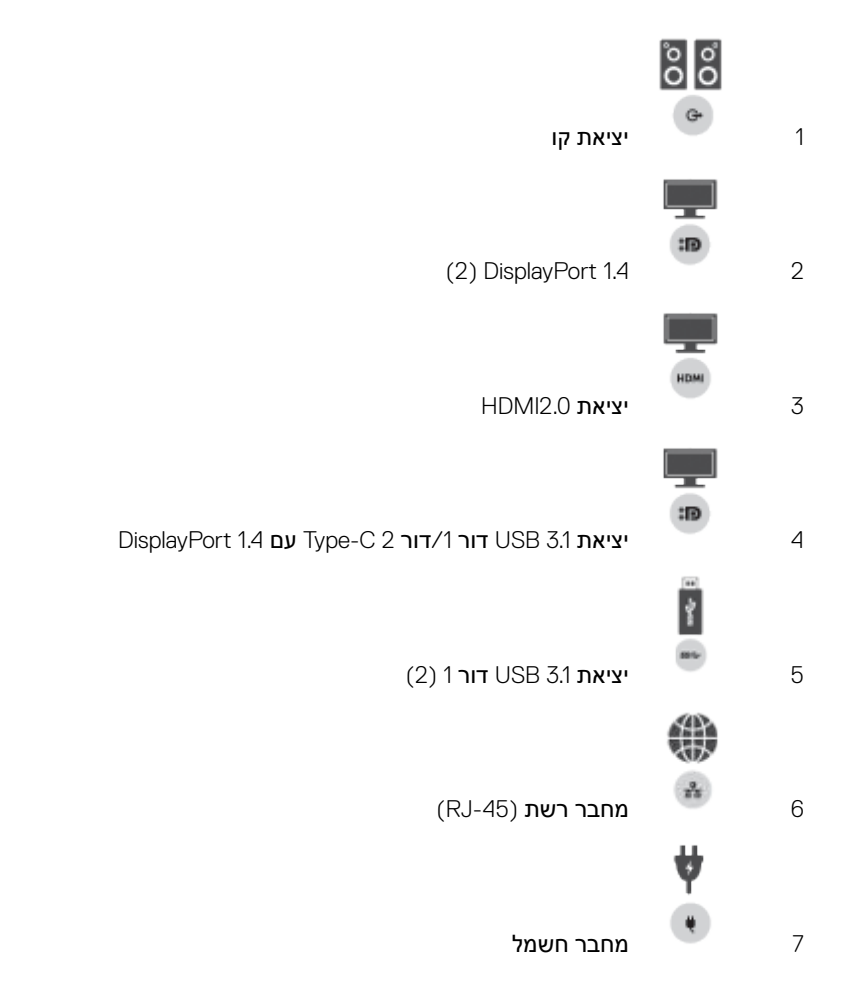

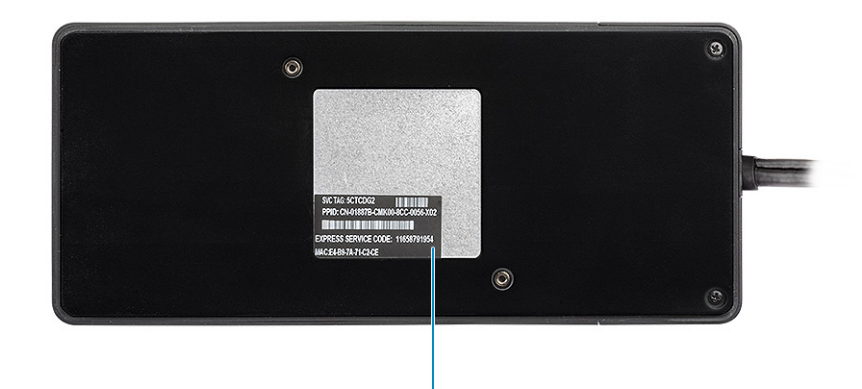

 $\mathbf{1}$ 

#### **איור** 5 . **מבט מלמטה**

1 תוית תג שירות

### **מידע חשוב**

<span id="page-11-0"></span>לפני תחילת השימוש בתחנת העגינה, חובה לעדכן את ה BIOS- ואת מנהלי ההתקנים במחשב ואת מנהלי ההתקנים והקושחה בתחנת העגינה שלDell לגרסאות החדשות ביותר שיש בדף support/com.dell.www . גרסאות ישנות יותר של ה BIOS- ומנהלי התקנים עלולות לגרום לכך שהמחשב לא יזהה את תחנת העגינה או שביצועיו ייפגעו.

 Dell ממליצה בחום על היישומים הבאים לאוטומציה של התקנת עדכוני BIOS קושחה, מנהלי התקנים ועדכונים קריטיים ספציפיים למערכת ולתחנת העגינה שברשותך:

- Dell | עדכון למערכות XPS Dell בלבד.
- Command Dell | עדכון למערכות Latitude Dell , Precision Dell או .XPS

היישומים הללו זמינים להורדה בדף 'מנהלי התקנים והורדות' המתאים למוצר שלך, בכתובת [support/com.dell.www](https://www.dell.com/support/home)

## **עדכון מערך מנהלי ההתקנים בתחנת עגינה** Dell DC19WD

#### **הערה**: **בעת התקנת מנהל ההתקן**, **חובה לחבר את תחנת העגינה למחשב**.

כדי לתמוך באופן מלא בדור הבא של תחנות עגינה Dell DC19WD , מומלץ בחום להתקין את ה /BIOS- מנהלי ההתקנים הבאים במערכת הפעלה Windows של 64 סיביות:

- 1 כדי להגיע לדף של המחשב שברשותך, עבור אל www.dell.com/support ולחץ על **Detect Product (**זהה מוצר) כדי לבצע זיהוי אוטומטי של המוצר שברשתך; לחלופין, הזן את תג השירות של המחשב בשדה Enter a Service Tag or Express Service Code (הזן תג שירות או קוד שירות מהיר) או לחץ על **View Products** (הצג מוצרים).
	- 2 עדכן לגרסת ה-BIOS החדשה ביותר שיש עבור המערכת. ניתן להוריד פריט זה דרך המקטע BIOS ב-dell.com/support. לפני השלב הבא, הפעל את המחשב מחדש.
- 3 התקן את מנהלי הגרפיקה החדישים ביותר של AMD/nVIDIA/HD Intel שיש עבור המערכת שברשותך. ניתן להוריד פריט זה דרך [/com.dell.www](https://www.dell.com/support/drivers) support/drivers. לפני השלב הבא, הפעל את המחשב מחדש.
	- 4 התקן **מנהל בקר** Ethernet **מסוג** GBE USB Realtek **לתחנת עגינה** DC19WD Dock Dell בהתאם למערכת שלך. ניתן להוריד פריט זה דרך המקטע **תושבות**/**מעמד** ב .support/com.dell-
		- 5 התקן **מנהל שמע** USB Realtek **לתחנת עגינה** DC19WD Dock Dell בהתאם למחשב שברשותך. ניתן להוריד פריט זה דרך המקטע תושבות**/מעמדים** ב - .dell.com/support.

## **התקנה מהירה של חומרה**

1 עדכן BIOS, כרטיס גרפי ומנהלי התקנים במערכת דרך www.dell.com/support/drivers.

<span id="page-12-0"></span>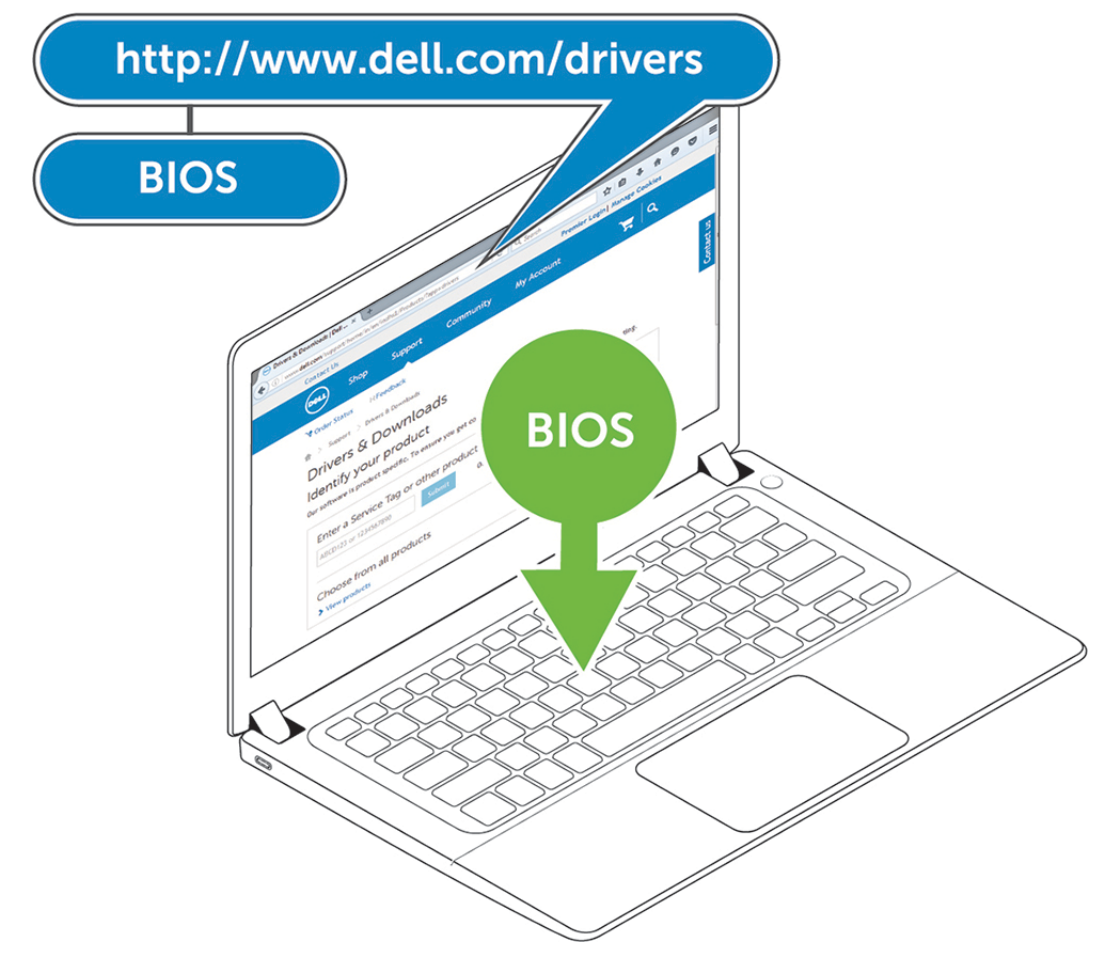

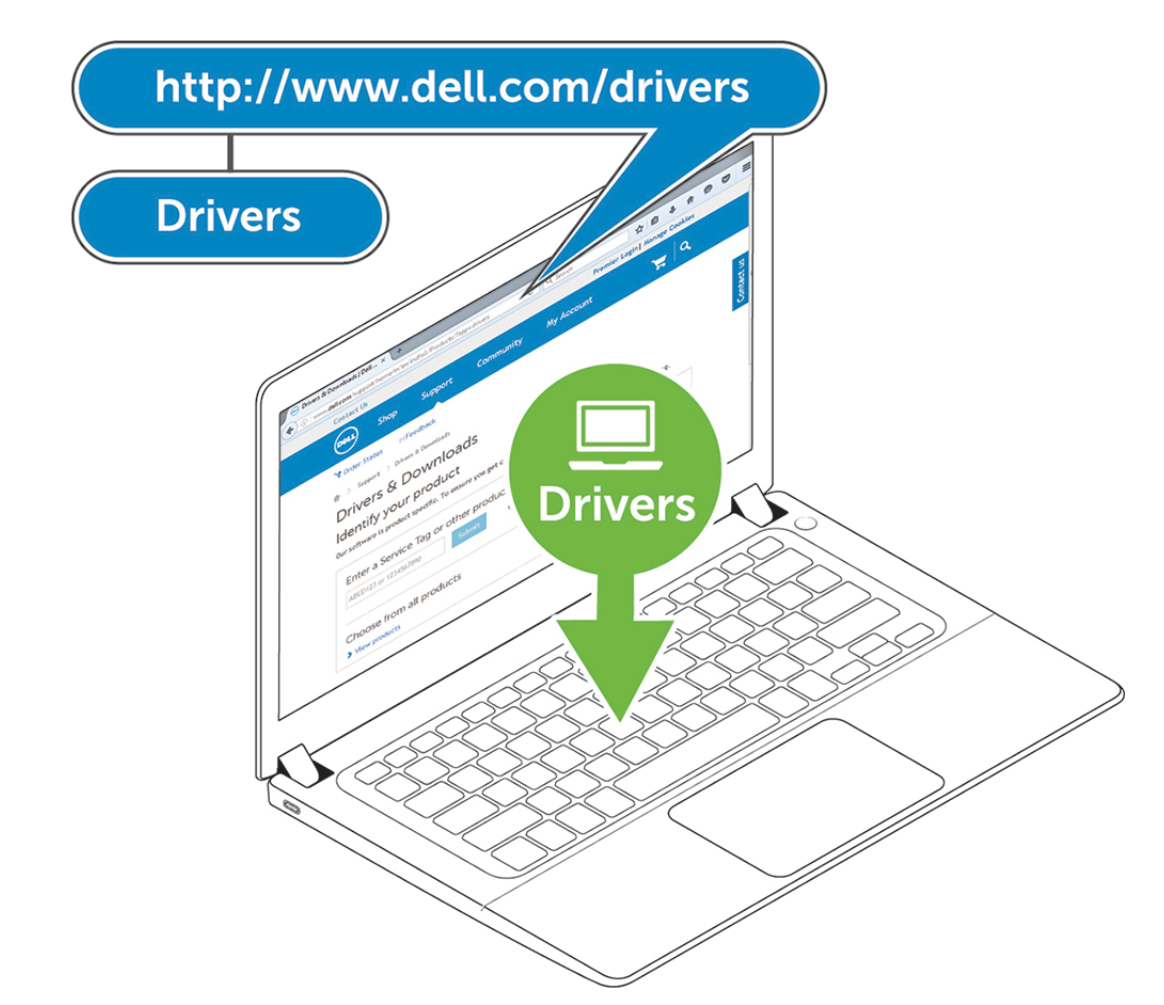

2 מחבר את מתאם ה-AC לשקע חשמל. כעת חבר את מתאם ה-AC אל כניסת ה-DC של 7.4 מ"מ ב-Dell Performance Docking Station WD19DC.

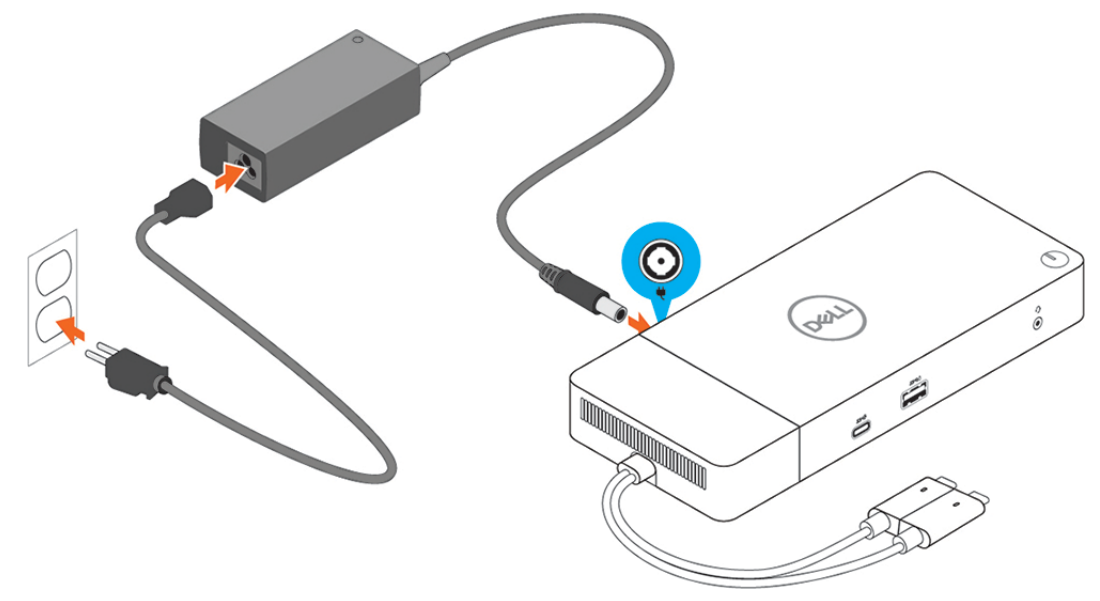

#### **איור** 6 . **חיבור מתאם זרם החילופין**

 3 חבר את מחבר ה C-Type USB- למחשב. עדכן קושחה ב-Www.dell.com/support/drivers דרך Dell Performance Docking Station WD19DC.

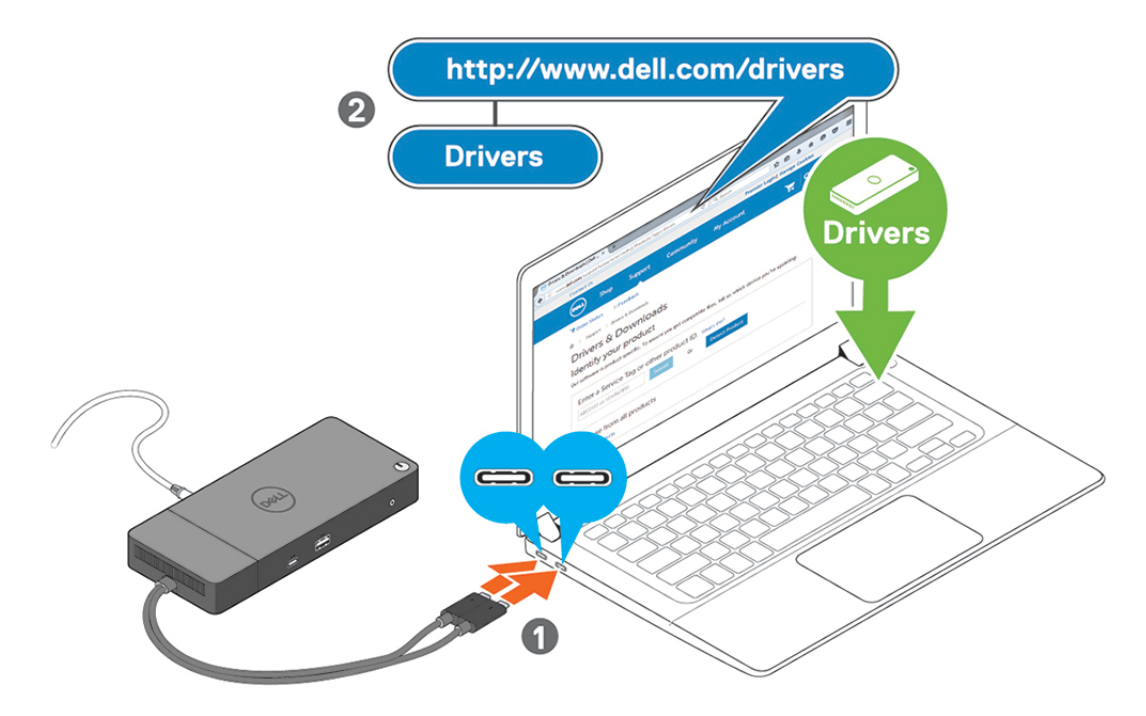

#### **איור** 7 . **חיבור מחבר** C-Type USB **הכפול**

- **הערה**: **במערכות נתמכות**, **השתמש בכבל** C-Type USB **יחיד כדי לחבר את תחנת העגינה**. **הכבל הנוסף מסוג** C-Type USB **של תחנת העגינה יכול לשמש רק לאספקת חשמל עבור טלפונים חכמים או מחשבי לוח בעלי הספק של עד** .W15
	- 4 חבר אל תחנת העגינה צגים על פי הצורך.

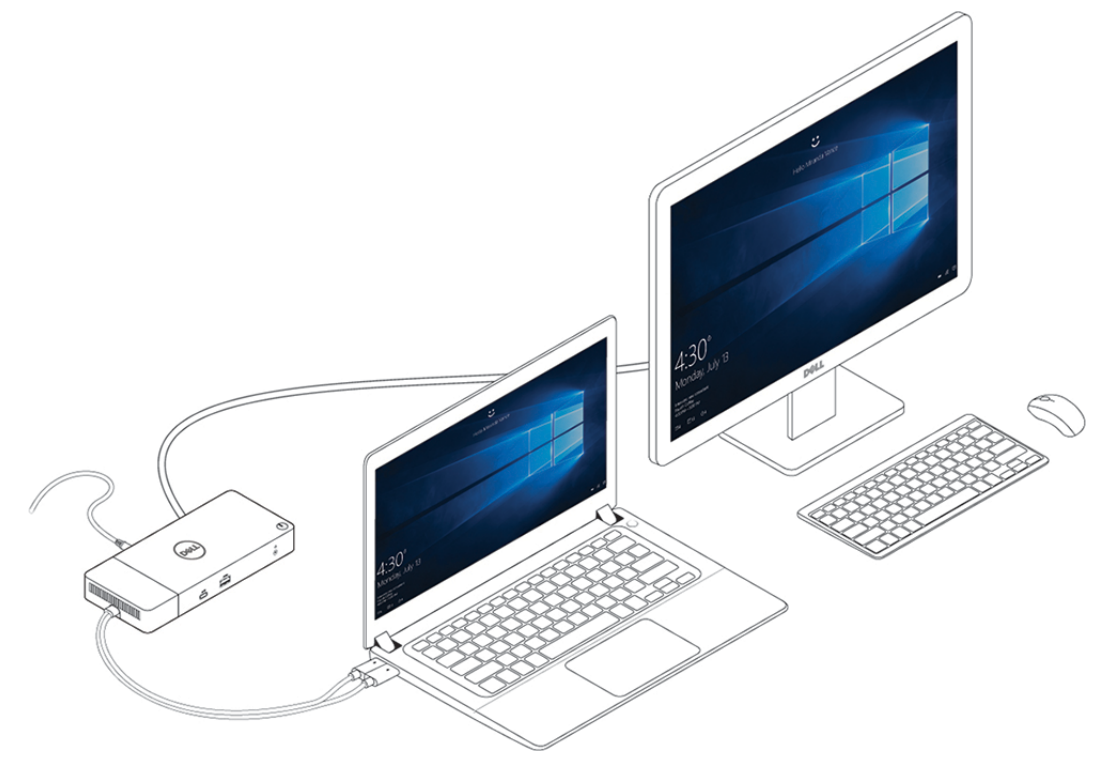

#### **איור** 8 . **חיבור מספר צגים**

## <span id="page-15-0"></span>**מצב גרפיקה מיוחד למכשירים מסדרת**Precision Dell 7000

- במכשירים מסדרה 7000 Precision Dell , בוצע ריבוב) multiplexing) בכרטיס הגרפיקה הנפרד כדי לאפשר לו להפעיל ישירות את יציאות ה MFDP- ל C-Type USB- של המחשב הנייד.
	- אפשרות זו זמינה ב BIOS- המערכת, תחת וידיאו < כרטיסים גרפיים להחלפה.
	- כאשר האפשרות פעילה, מתבצעת החלפה של מקור התצוגה של מחברי התצוגה כך שהמקור של כולם הוא ב GPU- הנפרד.

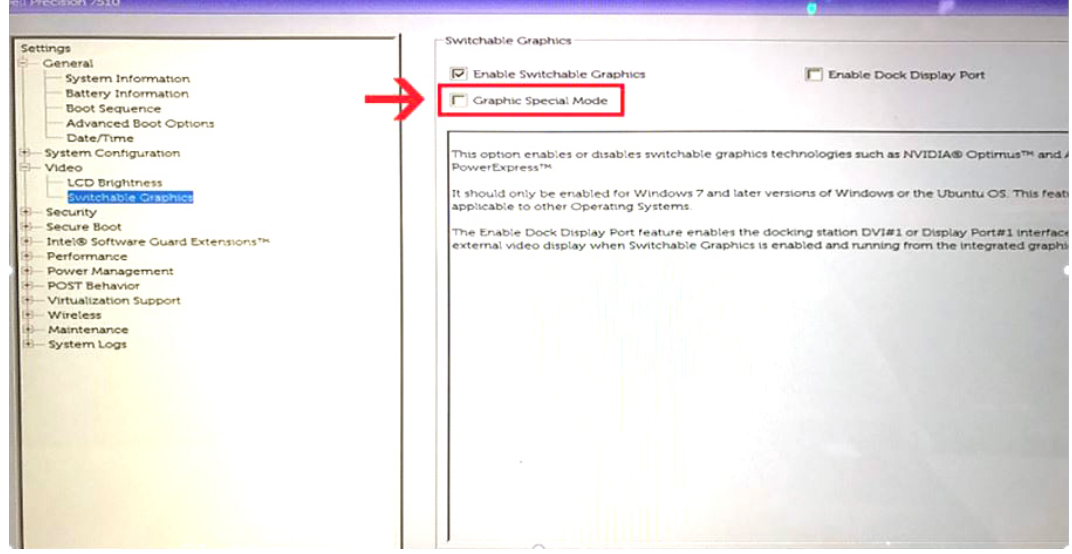

## **התקנת צגים חיצוניים**

## **עדכון מנהלי גרפיקה למחשב**

<span id="page-16-0"></span>מערכת ההפעלה Windows Microsoft כוללת מנהלי גרפיקה ל VGA- בלבד. לכן, כדי ליהנות מביצועי גרפיקה מיטביים, מומלץ להתקין מנהלי גרפיקה של Dell שמתאימים למחשב שברשותך דרך support/com.dell , במקטע **וידאו**

#### **הערה** :

7

- 1 פתרונות nVidia בכרטיסי גרפיקה נפרדים במערכות Dell נתמכות:
- a התקן תחילה את מנהל Adapter Media Intel המתאים למחשב שברשותך.
- b בשלב הבא, התקן את מנהל כרטיס הגרפיקה הנפרד של nVidia המתאים למחשב שברשותך.
	- 2 פתרונות AMD בכרטיסי גרפיקה נפרדים במערכות Dell נתמכות:
	- a התקן תחילה את מנהל Adapter Media Intel המתאים למחשב שברשותך.
- b בשלב הבא, התקן את מנהל כרטיס הגרפיקה הנפרד של AMD המתאים למחשב שברשותך.

## **קביעת תצורה של צגים**

לחיבור של שני צגים, בצע את הפעולות הבאות:

- 1 לחץ על לחצן **התחל** ובחר באפשרות **הגדרות**.
	- 2 בחר **מערכת** ולאחר מכן את הפריט **תצוגה**.

#### 3 במקטע **צגים מרובים**, בחר באפשרות **הרחב תצוגות אלה**.

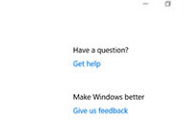

<span id="page-17-0"></span>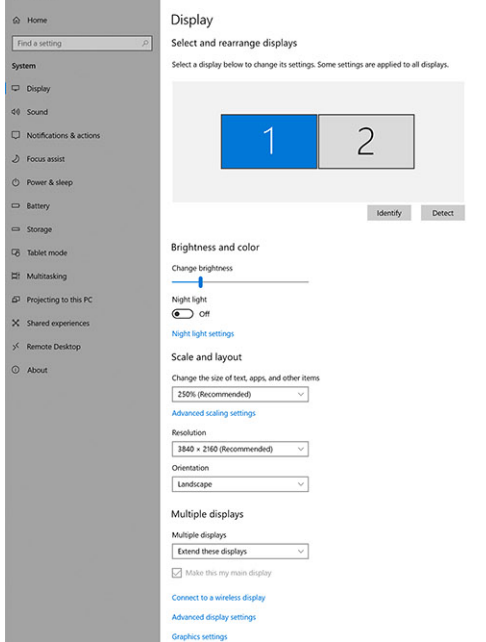

## **רוחב הפס לתצוגה**

לפעולה תקינה של צגים חיצוניים דרוש רוחב פס מסוים. ככל שהרזולוציה של צג גבוהה יותר, כך דרוש יותר רוחב פס.

- 2HBR2 הוא 1.2 DP( קצב קישור מרבי של 5.4Gbps לנתיב). עם תקורת DP, קצב הנתונים בפועל הוא 4.3Gbps לנתיב.
- 3HBR הוא 1.4 DP( קצב קישור מרבי של Gbps8.1 לכל נתיב .(עם תקורת DP , קצב הנתונים בפועל הוא Gbps6.5 לנתיב.

#### **טבלה** 3 . **רוחב הפס לתצוגה**

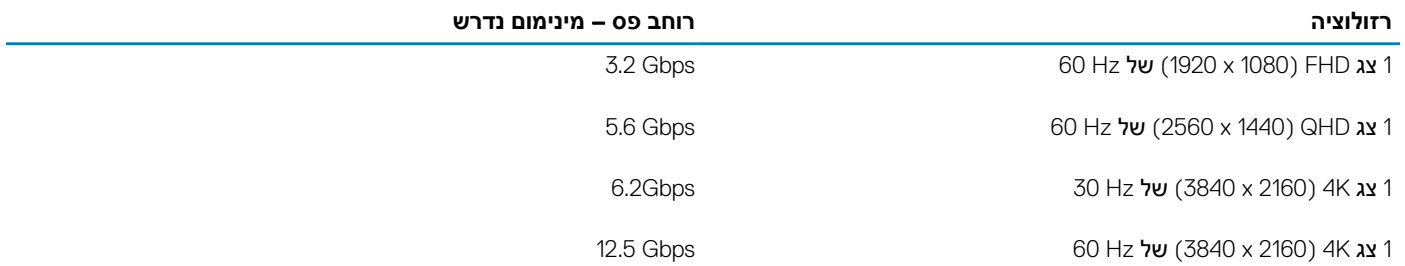

## **טבלת רזולוציות תצוגה**

רק עבור מערכות מומלצות מטבלה 2 בסעיף 3 . הטבלה הבאה מתייחסת אך ורק למצב חיבור של כבל כפול ולא תומכת במערכות שבהן נעשה שימוש בכבל Type-C<sup>-</sup>

#### **טבלה** 4 . DC19WD

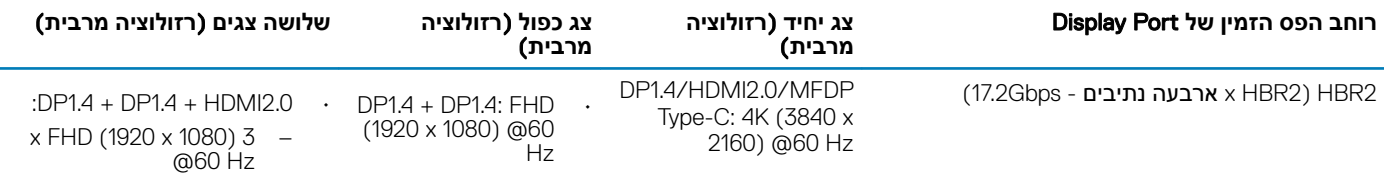

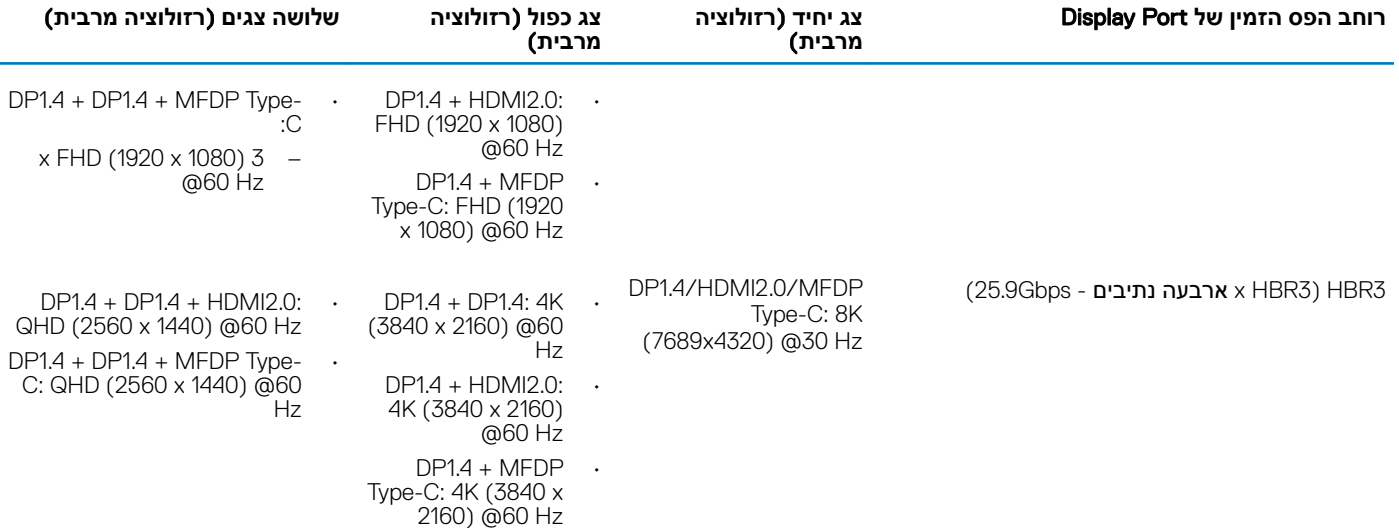

- **הערה**: **בכל תושבות העגינה בסדרת** 19WD , **ניתן לשנות מצב ביציאות ה** 2.0HDMI- **וה** C-Type) DisplayPort Function-Multi (MFDP- **שבגב** המכשירים. יציאות MFDP Type-C-ו ו-MFDP Type-C לא תומכות בשני צגים במקביל. ניתן להשתמש רק באחת מהן להתקן תצוגה בכל פעם.
	- (ֿך) הערה: אם המערכת כוללת צגים ברזולוציה גבוהה יותר, מנהל הגרפיקה קובע לפי מפרט הצג ותצורות התצוגה. ייתכן שלא תהיה תמיכה **ברזולוציות מסוימות ואלה יוסרו מלוח הבקרה של צג** .Windows
- (∩) הערה: תצורות שנתמכות על ידי Nvidia-ı AMD במצב גרפיקה מיוחדת. מצב זה מופיע ב-BIOS עבור Precision Mobile Workstation מדגם 7530/7730 **ודורש הפעלה של מצב גרפיקה מיוחדת כאשר האפשרות** Switchable **פעילה**.

הדגמים 7530 Precision ו 7730 Precision- עם כרטיס גרפי של AMD יכולים לתמוך רק בצגים כפולים מסוג Hz60@K4 ללא HDR , כאשר שני הצגים מחובר לשתי יציאות ה DP-( לא ל HDMI- .)

(⊙) הערה: מערכת ההפעלה Linux אינה מסוגלת לכבות פיזית את הצג המובנה, מספר הצגים החיצוניים יהיה אחד פחות ממספר הצגים הרשומים **בטבלאות לעיל**.

אם קצב הנתונים של יציאת הצג הוא 2HBR , הרזולוציה המרבית אשר נתמכת ב Linux- היא 8192x8192( בחישוב שכולל את הצג המובנה פלוס הצג החיצוני.(

# **הסרת מודול של כבל** C-Type USB

<span id="page-19-0"></span>תחנת העגינה Dell Performance Docking Station WD19DC נמכרת עם כבל USB Type-C מצורף. להסרה/החלפה של מודול הכבל, בצע את הפעולות הבאות:

1 הפוך את תחנת העגינה.

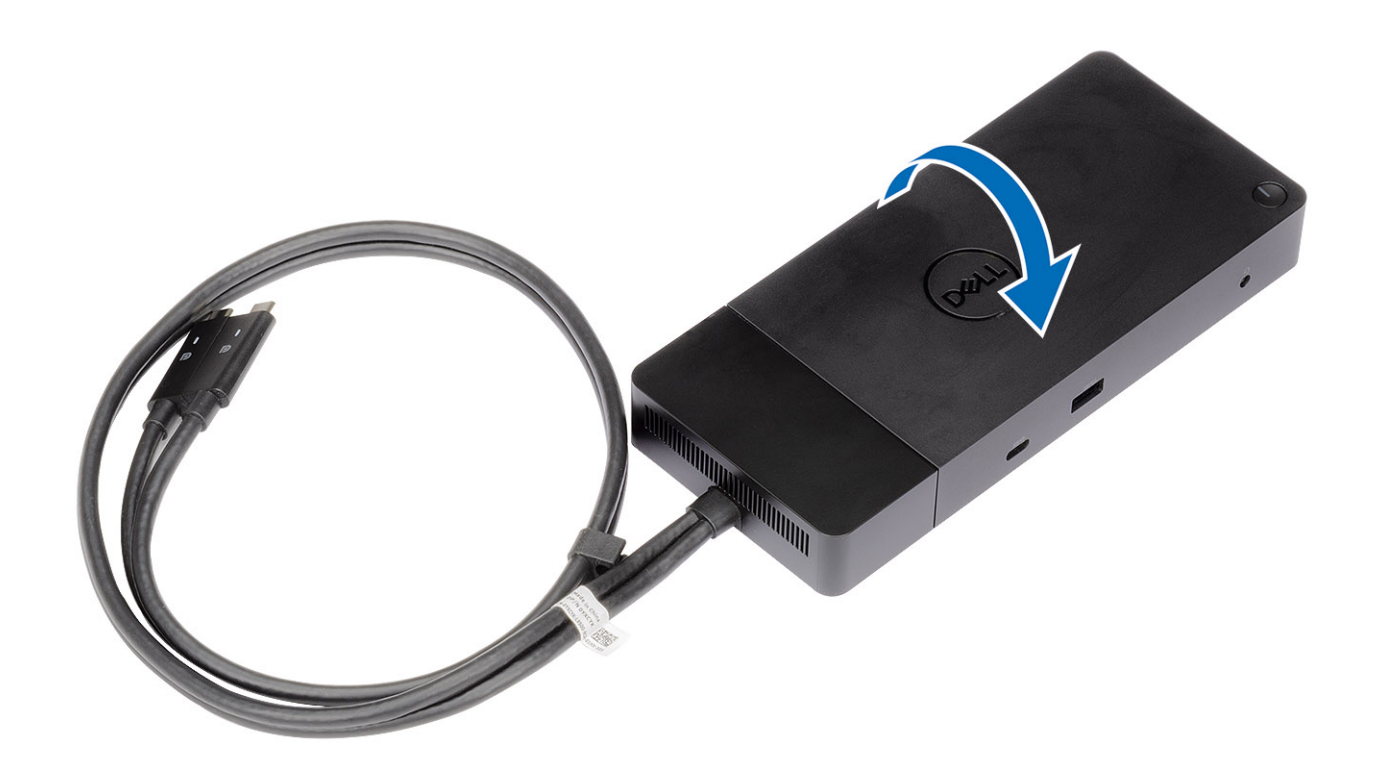

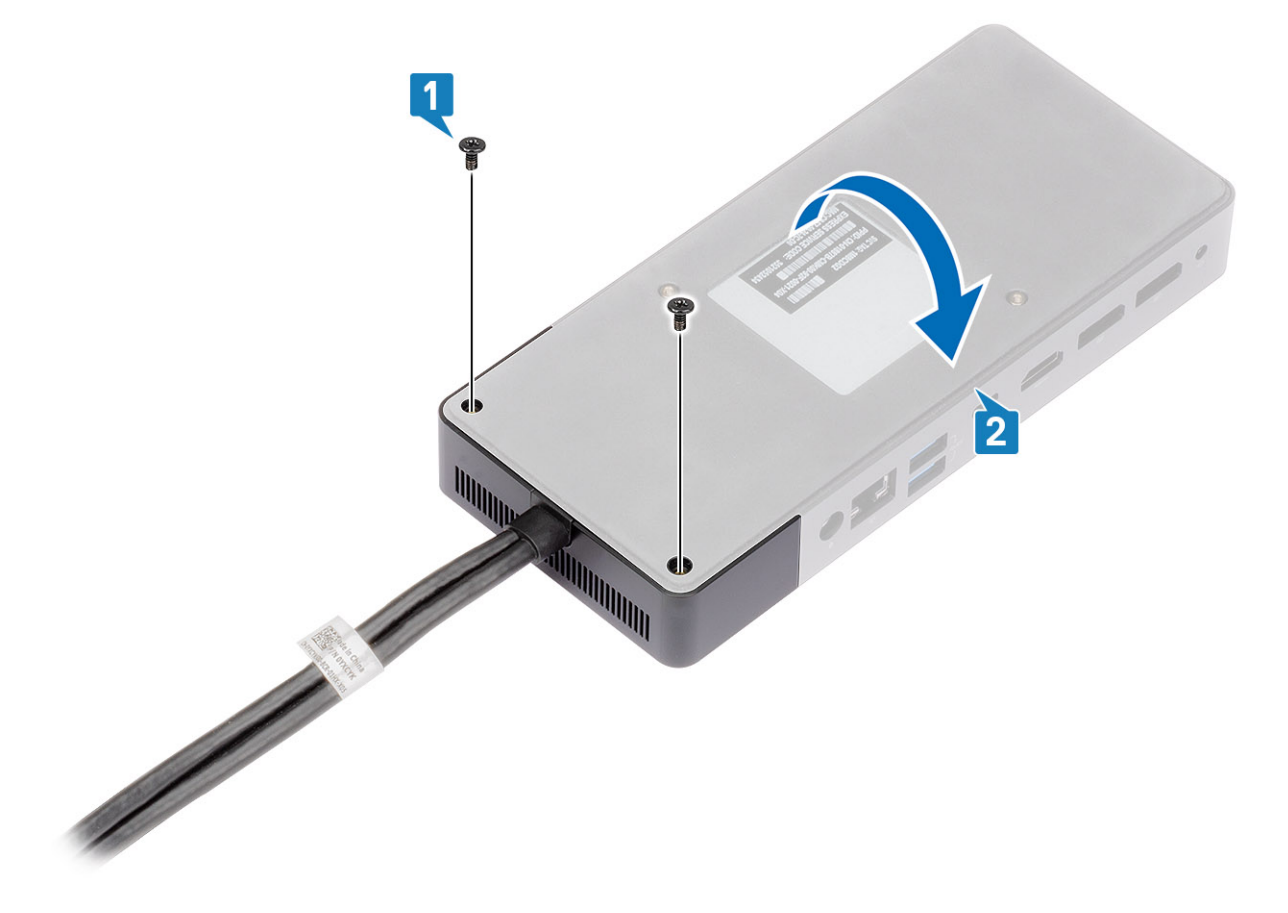

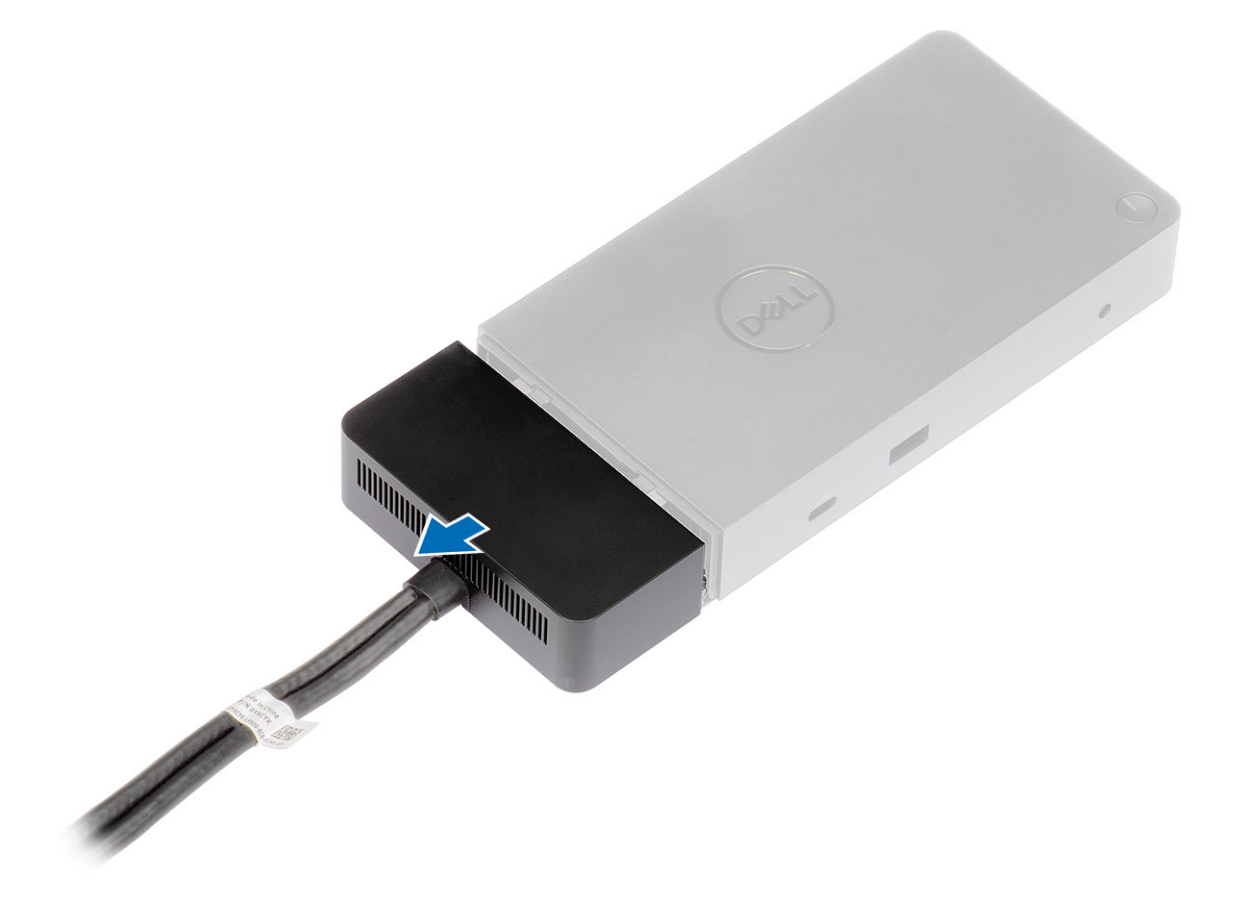

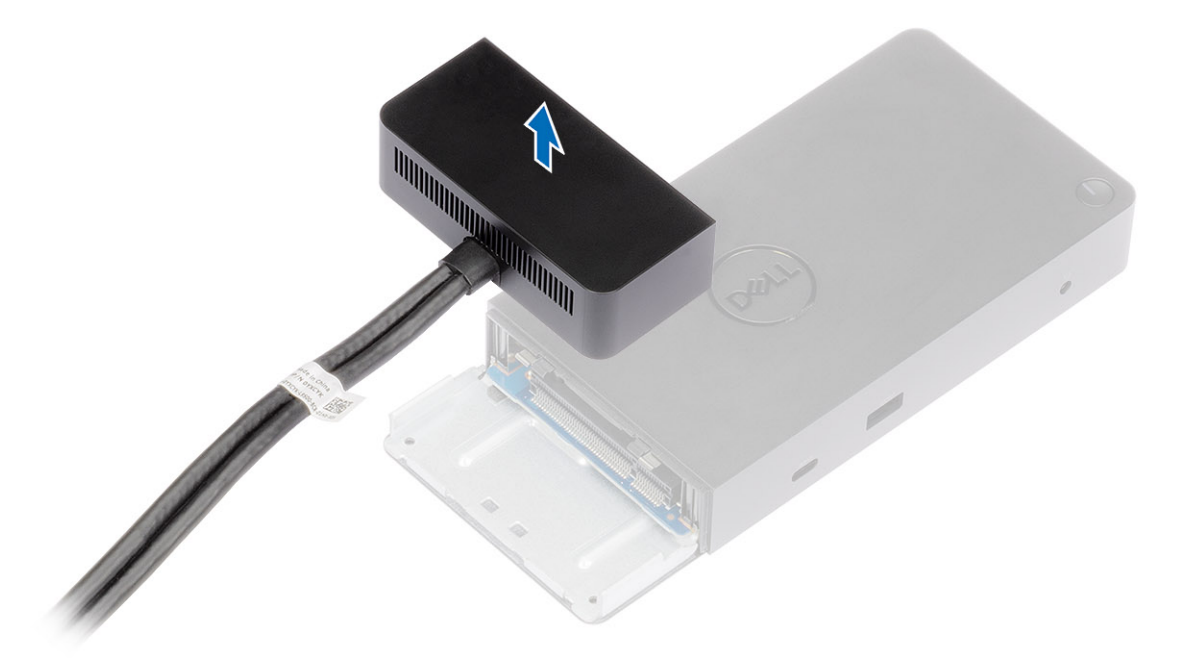

## **מפרטים טכניים**

#### נושאים:

- נוריות הסטטוס
	- [מפרט](#page-24-0) עגינה
- $(1/O)$  [מחברי](#page-25-0) לוח הקלט/פלט  $\cdot$
- [ExpressCharge Dell](#page-25-0) ו[-Boost ExpressCharge](#page-25-0) [סקירה](#page-25-0) כללית

## **נוריות הסטטוס**

### **נורית מתאם הזרם**

#### **טבלה** 5 . **נורית החיווי של מתאם הזרם**

<span id="page-23-0"></span>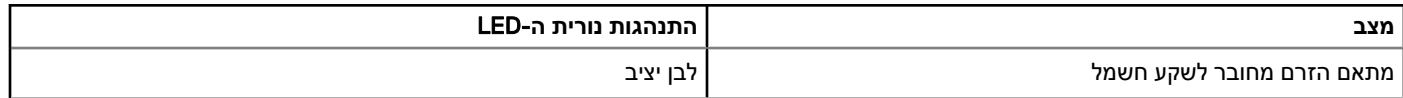

### **נורית הכבל**

#### **טבלה** 6 . **נורית החיווי של הכבל**

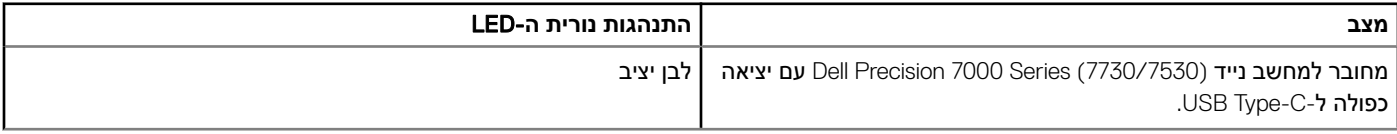

### **מחוון מצב עגינה**

#### **טבלה** 7 . **נוריות החיווי בתחנת העגינה**

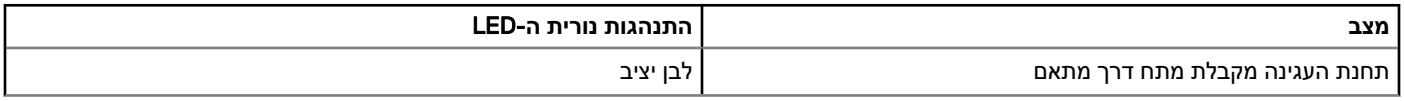

#### **טבלה** 8 . **נוריות החיווי של הכבל**

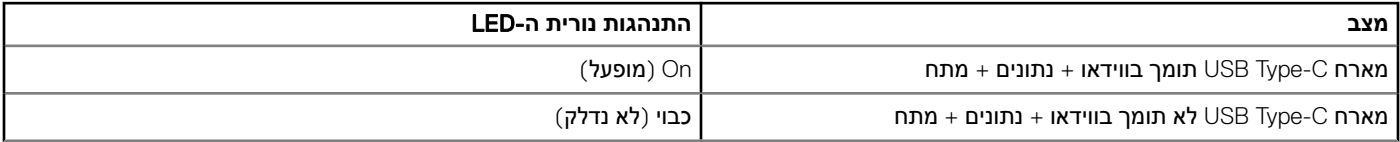

#### **טבלה** 9 . **נוריות החיווי של ה** -45RJ-

<span id="page-24-0"></span>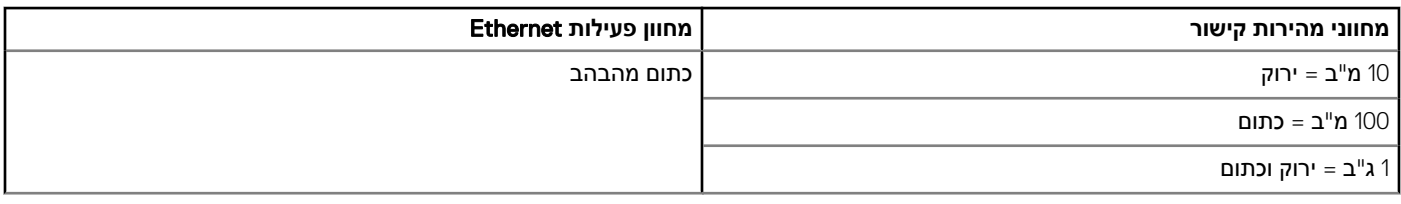

### **מפרט עגינה**

#### **טבלה** 10 . **מפרט עגינה**

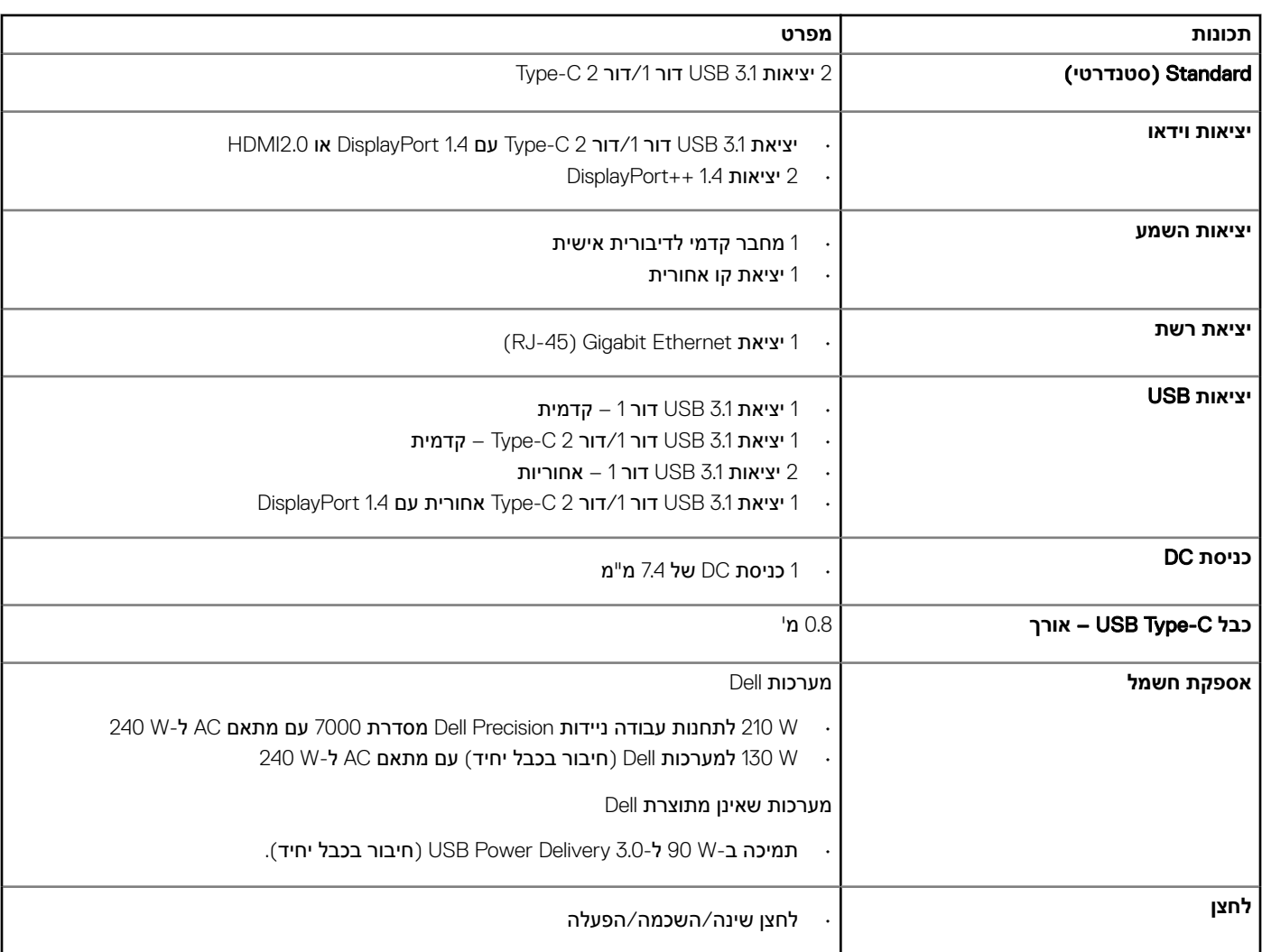

#### **טבלה** 11 . **מפרט תנאי סביבה**

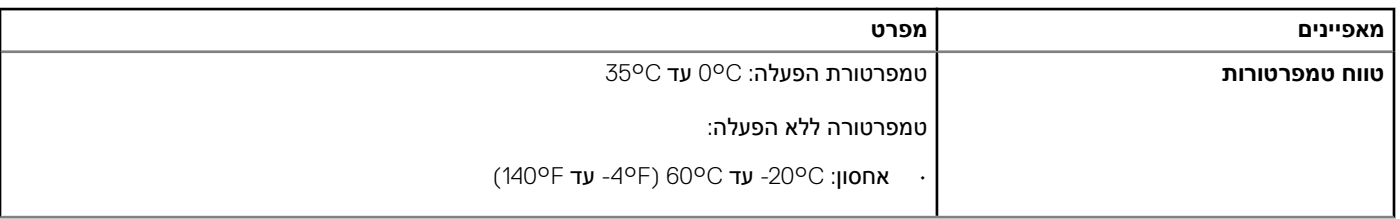

<span id="page-25-0"></span>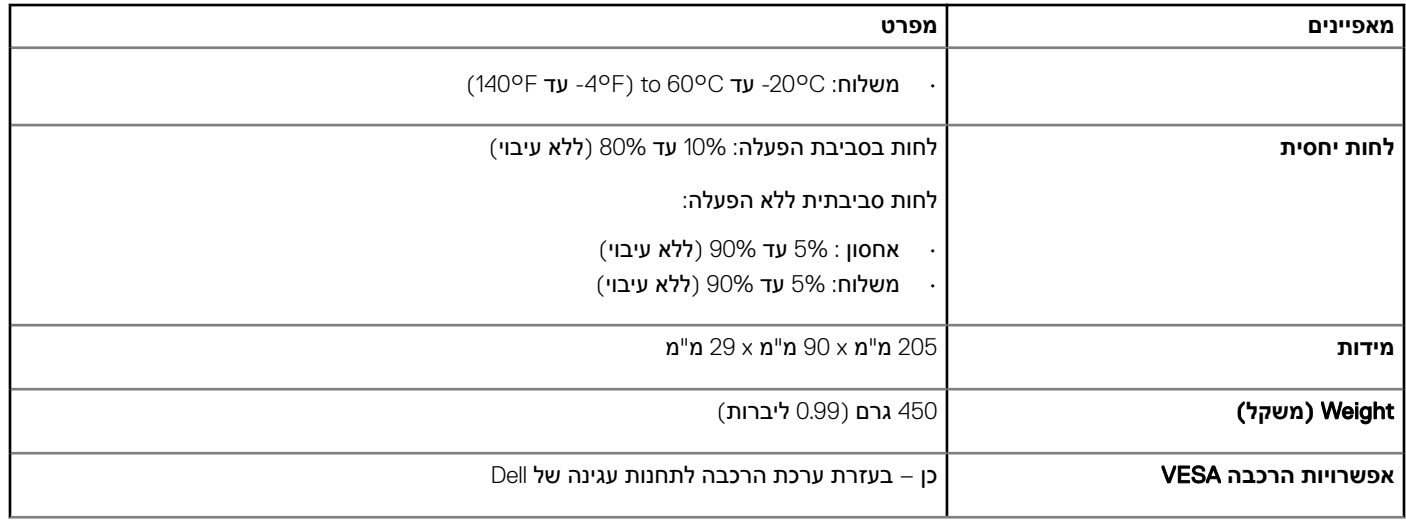

# **מחברי לוח הקלט**/**פלט** )O/I)

להלן מחברי הקלט/פלט (1/O) בתחנת העגינה Dell Performance Docking Station WD19DC :

#### **טבלה** 12 . **מחברי קלט**/**פלט** )O/I)

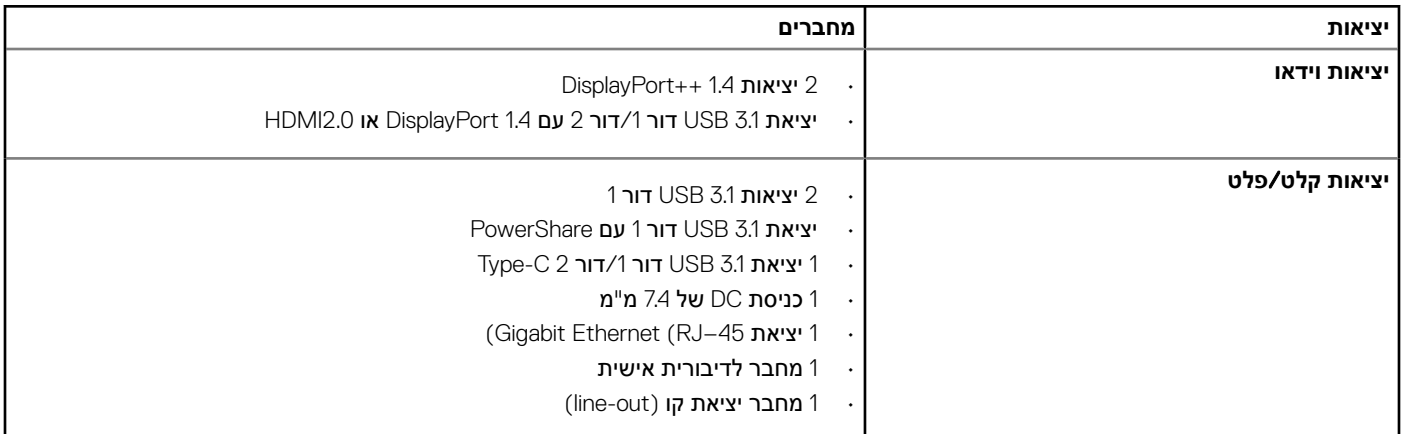

### ExpressCharge Dell **ו**-Boost ExpressCharge – **סקירה כללית**

- בעזרת ExpressCharge Dell , ניתן לטעון סוללה ריקה למפלס של 80% בתוך שעה כאשר המערכת כבויה ולהגיע לטעינה מלאה) 100% (בתוך כשעתיים.
	- בעזרת Boost ExpressCharge Dell , ניתן לטעון סוללה ריקה למפלס של 35% בתוך 15 דקות.
	- המדדים מתייחסים לזמן טעינה במצב של **מערכת כבויה**; זמן הטעינה במצב של מערכת פועלת אינו אחיד.
		- כדי נצל תכונות אלה, יש להפעיל מצב ExpressCharge ב-BIOS או דרך Dell Power Manager.
	- כדי לברר תאימות ב Latitude Dell- או במערכת Precision Dell שברשותך, בדוק מה גודל הסוללה בעזרת הטבלה.

#### **טבלה** 13 . **תאימות ל**-ExpressCharge Dell

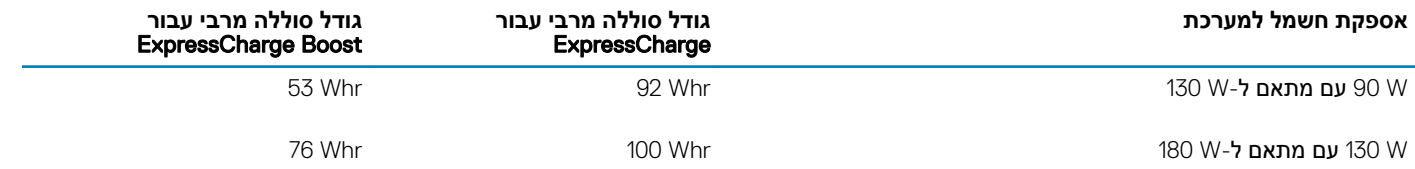

# <span id="page-27-0"></span>**עדכון מנהל התקן וקושחה לתחנת עגינה של** Dell

## **תוכנית שירות לעדכוני קושחה של עגינה עצמאית**

הורד את כלי העדכון 19WD DC מהכתובת [support/com.dell.www](https://www.dell.com/support/home). חבר את העגינה למערכת והפעל את הכלי במצב ניהול.

- 1 המתן עד שכל המידע ימלא את החלוניות השונות של ממשק המשתמש הגרפי) GUI.)
	- 2 הכפתורים Update ו-Exit מוצגים בפינה הימנית התחתונה. לחץ על Update.
	- 3 המתן להשלמת עדכון הקושחה של כל הרכיבים. פס התקדמות מוצג בחלק התחתון.
		- 4 סטטוס עדכון מוצגת מעל למידע על תוכן המנה.

#### **טבלה** 14 . **אפשרויות שורת פקודה**

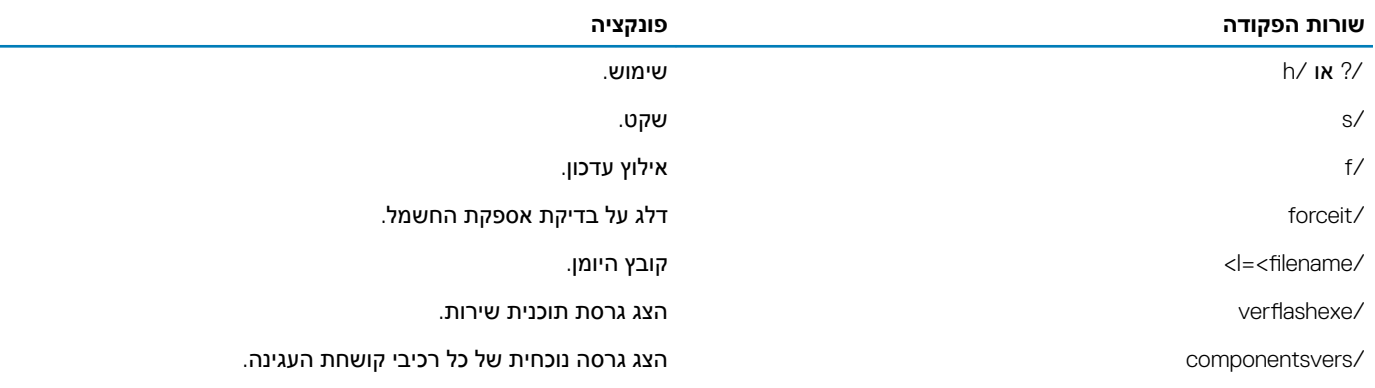

### **שאלות נפוצות**

#### 1 **המאוורר לא פועל לאחר התחברות עם המערכת**.

- <span id="page-28-0"></span>• הגורם שמפעיל את המאוורר הוא טמפרטורה. מאוורר תושבת העגינה יתחיל להסתובב רק כאשר הטמפרטורה תעבור סף מסוים.
- ולהיפך, אם הטמפרטורה של תושבת העגינה לא נמוכה מספיק, המאוורר לא יפסיק לפעול גם אם תנתק את התושבת מהמערכת.

#### 2 **תושבת העגינה מפסיקה לפעול לאחר רעש של מהירות גבוהה מהמאוורר**.

• אם שמעת רעש חזק מהמאוורר, זהו סימן אזהרה לגבי טמפרטורה גבוהה בתושבת העגינה. לדוגמה, ייתכן שפתח האוורור של תושבת העגינה חסום או שהיא פועלת בסביבה חמה) מעל 35 מעלות (וכו'. טפל בתנאים החריגים הללו. אם לא תטפל בהם, בתרחיש הגרוע ביותר תושבת העגינה תכבה את עצמה באמצעות המנגנון להגנה מהתחממות יתר. אם דבר כזה אכן קרה, נתק את כבל C-Type מהמערכת ונתק את תושבת העגינה מהחשמל. כעת המתן 15 שניות וחבר את העגינה בחזרה לחשמל כדי להחזיר אותה למצב מקוון.

#### 3 **כאשר אני מחבר את מתאם ה**-AC **של תושבת העגינה יש רעש מהמאוורר**.

• זוהי תופעה נורמלית. בחיבור ראשון של מתאם ה AC- של תושבת העגינה, המאוורר יתחיל להסתובב אך יפסיק לפעול כעבור זמן קצר.

#### 4 **יש רעש חזק מהמאוורר**. **מה לא בסדר**?

• למאוורר תושבת העגינה חמש מהירויות סיבוב. לרוב, המאוורר יפעל במהירות נמוכה. אם עומס העבודה של תושבת העגינה גבוה או שסביבת העבודה חמה, ייתכן שהמאוורר יעבור למהירות סיבוב גבוהה יותר. זוהי תופעה נורמלית ומהירות הסיבוב של המאוורר תלויה בעומס העבודה.

#### **טבלה** 15 . **מצבי מאוורר**

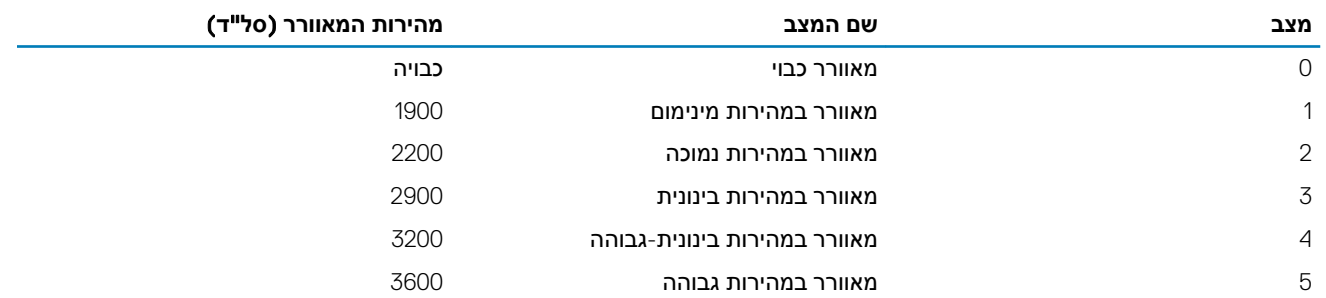

#### 5 **מהי תכונת תחנת הטעינה**?

• תחנת העגינה DC19WD Station Docking Performance Dell מסוגלת לטעון מכשיר נייד או מטען נייד בלי שום חיבור למערכת. פשוט ודא שתושבת העגינה מחוברת למקור כוח חיצוני. מאוורר התושבת יתחיל לפעול באופן אוטומטי אם התושבת תתחמם יתר על המידה. זהו אופן הפעולה התקין.

#### 6 **מדוע נדרש למערכת כל כך הרבה זמן לזהות את כל פריטי הציוד ההיקפי שמחוברים לתחנת העגינה**?

• אבטחה היא תמיד בראש סדר העדיפויות של Dell . אנו מוכרים את המערכות שלנו כאשר בהגדרת רמת האבטחה מוצב, כברירת מחדל, הערך 'אישור משתמש'. דבר זה מאפשר ללקוחות לעבור על תנאי האבטחה של Thunderbolt במערכות שלהם כדי לבחור באפשרות המתאימה להם . ואולם המשמעות היא גם שתושבת העגינה Thunderbolt וההתקנים המחוברים אליה יצטרכו לעבור את בדיקת הרשאות האבטחה של מנהל Thunderbolt כדי שיהיה אפשר לחבר ולאתחל את התושבת. לרוב, המשמעות היא שהתהליך נמשך יותר זמן עד שהמכשירים נעשים זמינים למשתמש.

#### 7 **מדוע מוצג חלון התקנת החומרה כאשר אני מחבר התקן** USB **אל יציאות תחנת העגינה** ?

• כאשר מחברים התקן חדש, מנהל רכזת ה USB- מודיע למנהל PnP( חבר והפעל (על התקן חדש שזוהה. מנהל ה PnP- מושך ממנהל הרכזת את כל מזהי החומרה של ההתקן ומודיע למערכת ההפעלה Windows על התקן חדש להתקנה. בתרחיש כזה, המשתמש יראה חלון התקנה.

https://msdn.microsoft.com/en-us/windows/hardware/drivers/install/step-1--the-new-device-is-identified

#### https://msdn.microsoft.com/en-us/windows/hardware/drivers/install/identifiers-for-usb-devices

#### 8 **מדוע פריטי הציוד ההיקפי המחוברים לתחנת העגינה מפסיקים להגיב לאחר הפסקת חשמל** ?

• תושבת העגינה של Dell תוכננה לפעול בזרם AC בלבד ואינה תומכת במקור כוח חלופי למערכת) שמופעל דרך יציאת C-Type של המערכת.( בעקבות הפסקת חשמל, כל ההתקנים המחוברים לתושבת יפסיקו לפעול. גם לאחר שתחזור אספקת הזרם, ייתכן שהתושבת לא תתפקד באופן תקין משום שהיא תידרש ליצור 'חוזה אספקת חשמל' מתאים עם יציאת C-Type של המערכת ולייצר חיבור -EC תושבת עגינה EC- עם המערכת.

# <span id="page-29-0"></span>**פתרון בעיות בתחנת עגינה**Performance Dell Docking Station WD19DC

### **תופעות ופתרונות**

#### **טבלה** 16 . **תופעות ופתרונות**

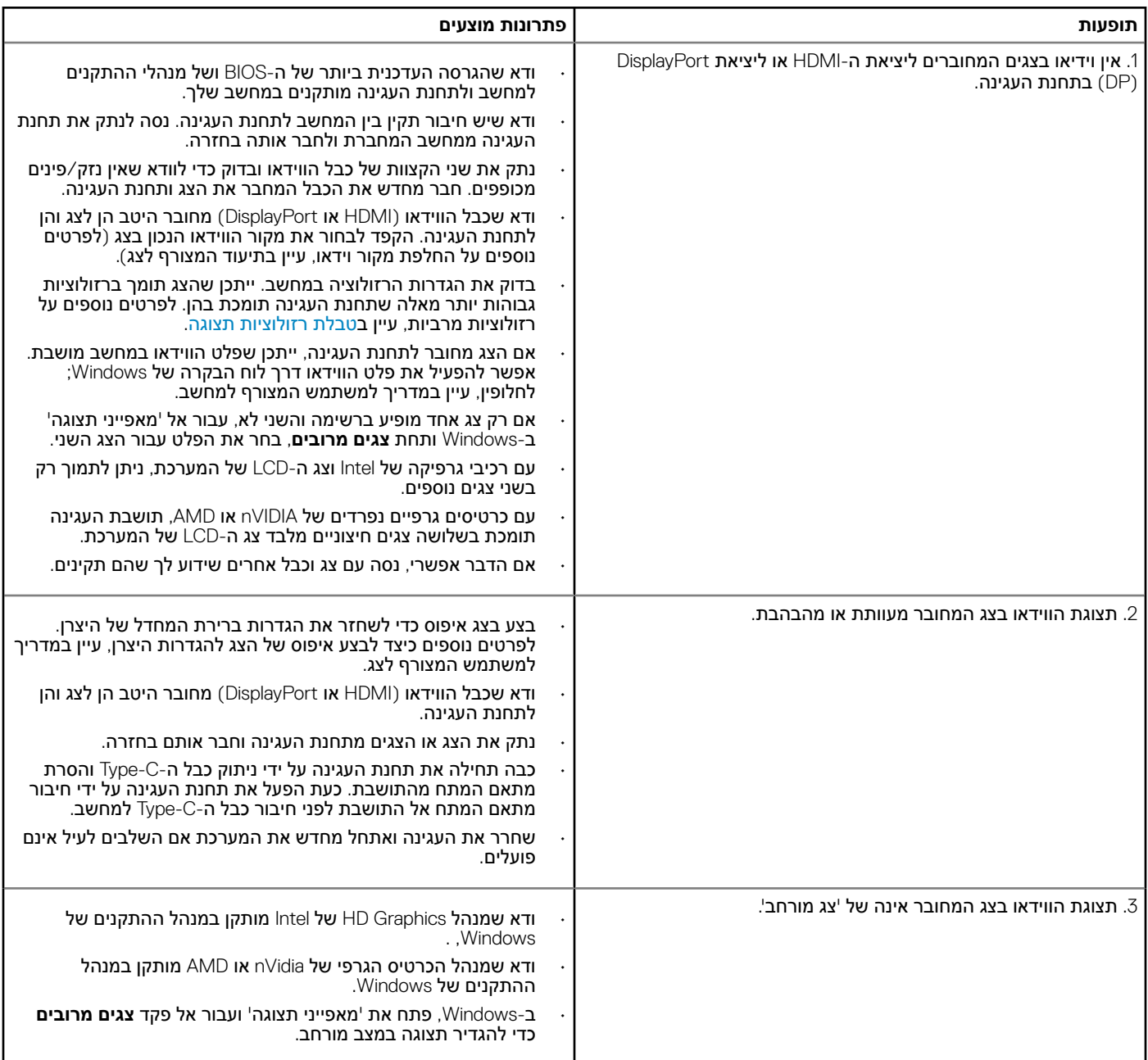

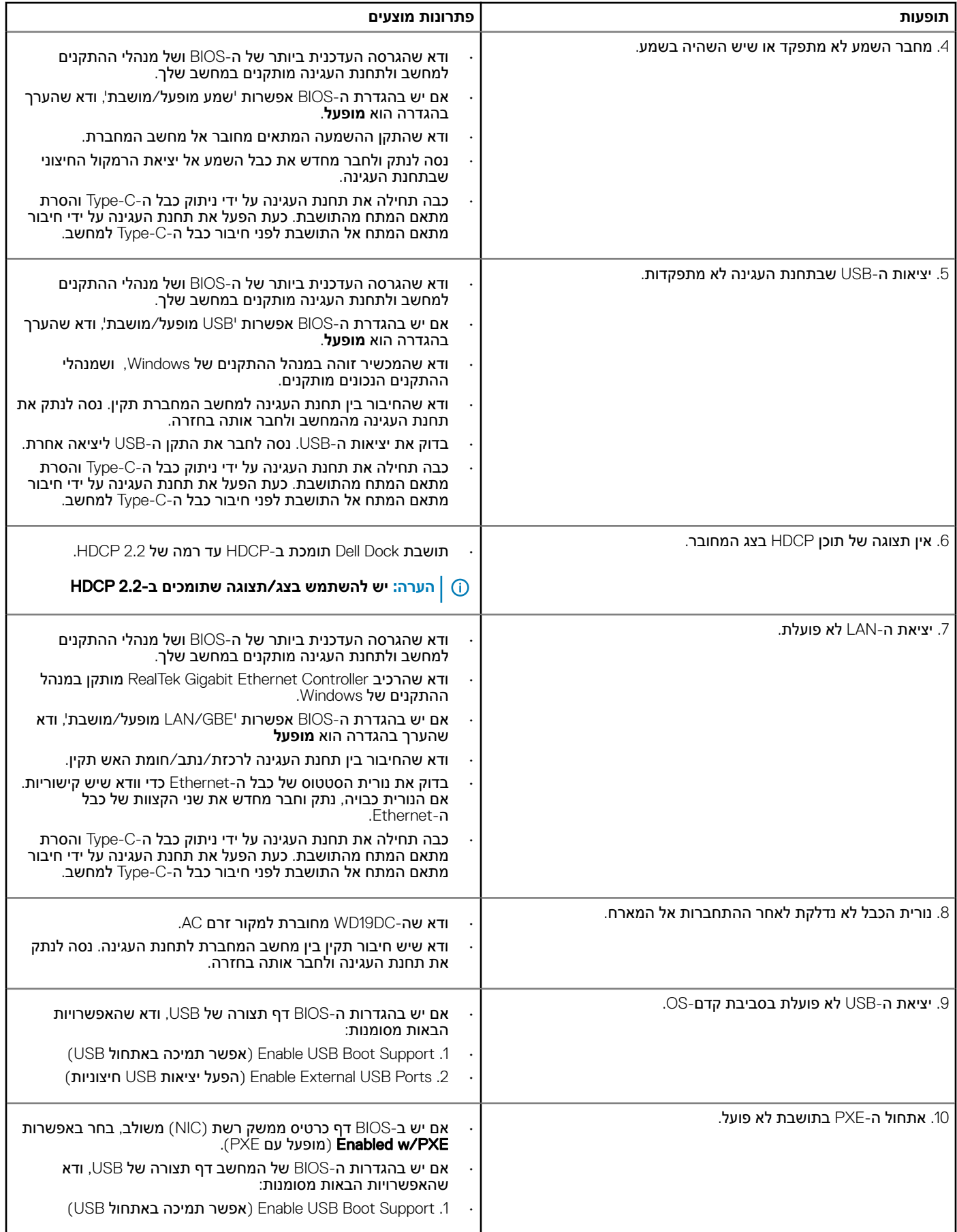

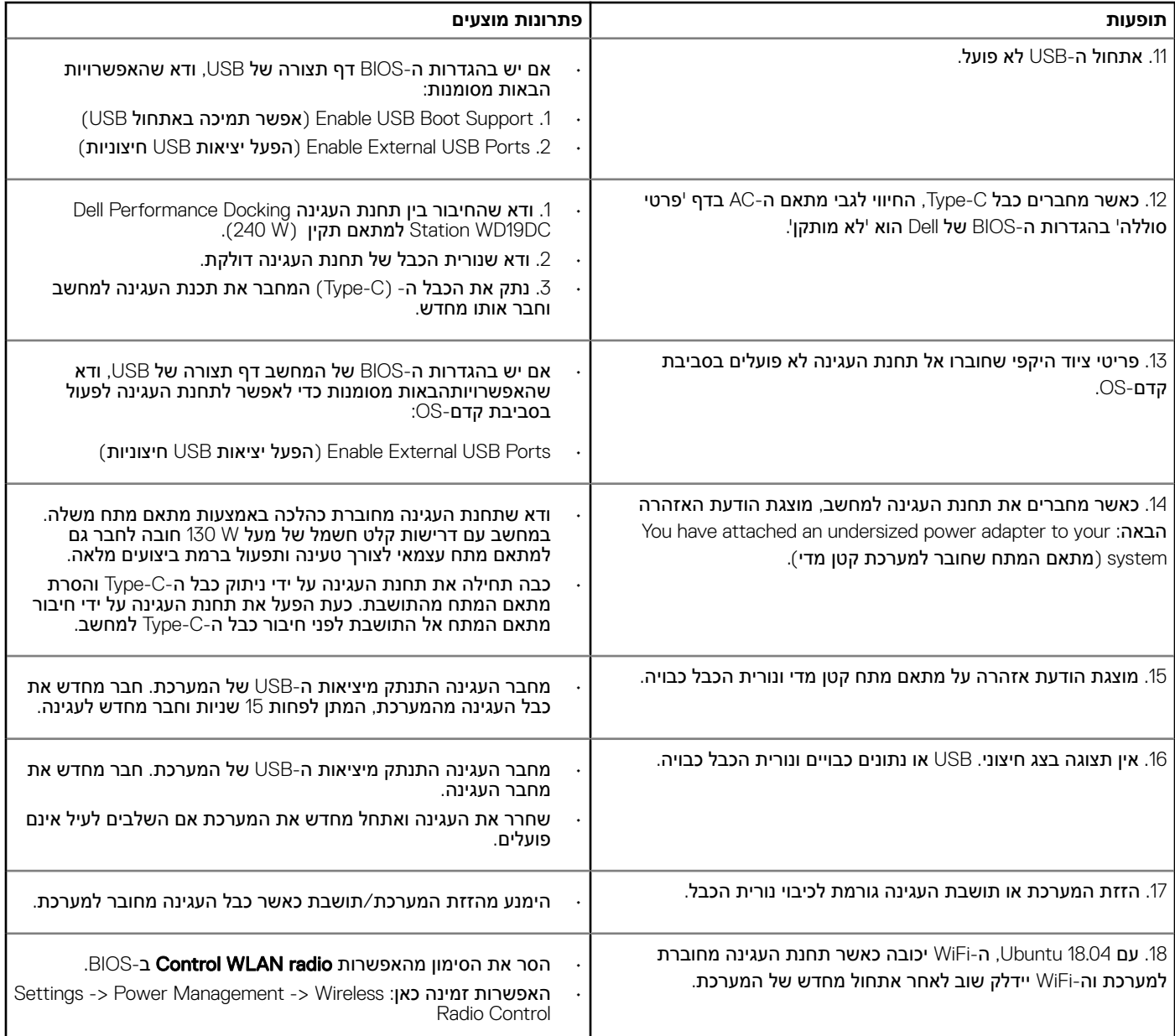

## **קבלת עזרה**

## **פנייה אל** Dell

<span id="page-32-0"></span><mark>הערה: אם אין ברשותך חיבור אינטרנט פעיל, באפשרותך למצוא מידע ליצירת קשר בחשבונית הרכישה, תעודת המשלוח, החשבון או קטלוג (</mark> **המוצרים של** .Dell

חברת Dell מציעה מספר אפשרויות לתמיכה, בטלפון או דרך האינטרנט. הזמינות משתנה בהתאם למדינה ולשירות, וייתכן כי חלק מהשירותים לא יהיה זמינים באזורך. כדי ליצור קשר עם Dell בנושאי מכירות, תמיכה טכנית או שירות לקוחות:

- 1 עבור אל .Dell.com/support.
	- 2 בחר קטגוריית תמיכה.
- 3 ברר פרטים לגבי הארץ או האזור שלך ברשימה הנפתחת Region/Country A Choose( **בחר ארץ**/**אזור**( בחלק התחתון של הדף.
	- 4 בחר בקישור המתאים לשירות או לתמיכה הנחוצים.